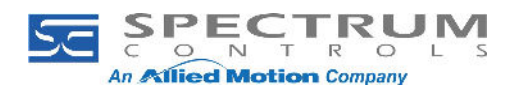

## Gateway Access to PowerFlex Ethernet/IP drives

Step 1: Configure the parameters of the drive with the Ethernet/IP-PCCC protocol Step 2: Review the N-Files section of the Rockwell publication for the Ethernet adapter in the drive you are accessing.

- Review Appendix C of Rockwell publication 750com-UM001G (starting on PDF page 164)
- Review Appendix C of Rockwell publication 520COM-UM001B (starting on PDF page 136)

You will need to select the registers you are interested in exchanging between the drive and the PLC.

Here's a view of a PowerFlex 755 drive Device Properties dialog box:

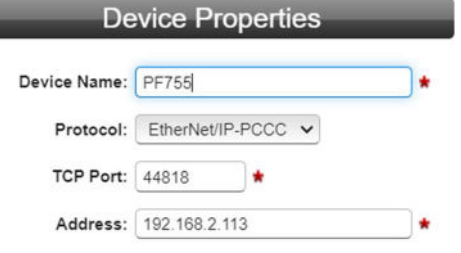

Here's a view of 2 Tags added to the PF755 device (notice the addresses of the tags):

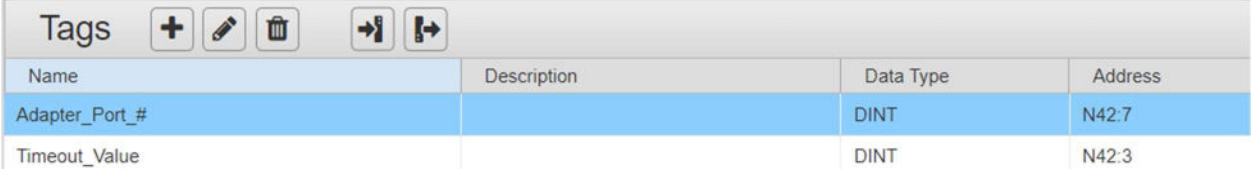

The other device in this case is an Allen-Bradley 1756-L83E, and it has 2 tags to exchange with the drive:

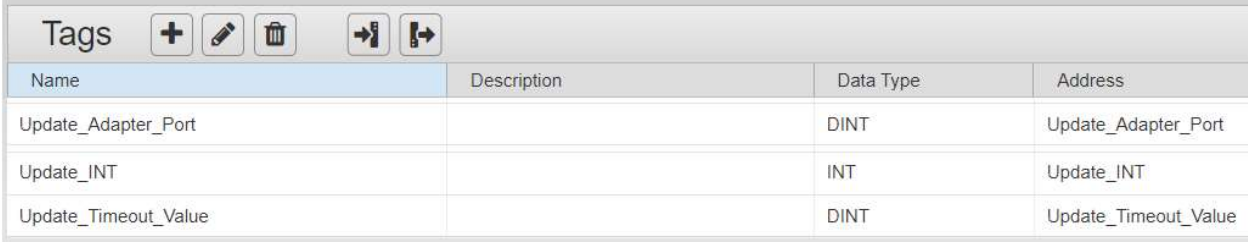

Here's a view of the Tag Map configuration:

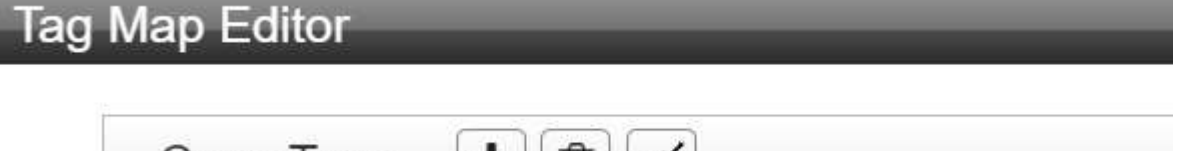

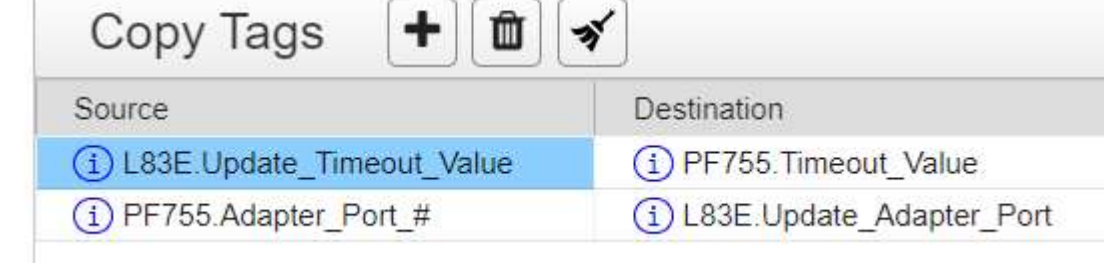

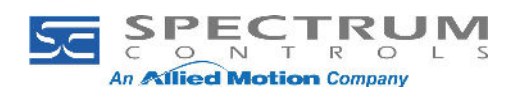

In the above example, the map is sending the timeout value to the drive from the PLC, and sending the adapter port value from the drive to the PLC.

## Here's a view of the Live Tag Map Viewer after being activated but before the map is initialized:

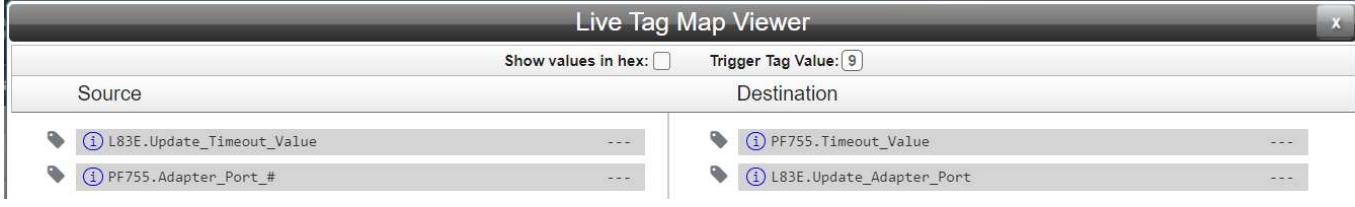

## Here's a view of the Live Tag Map Viewer after being activated and initialized:

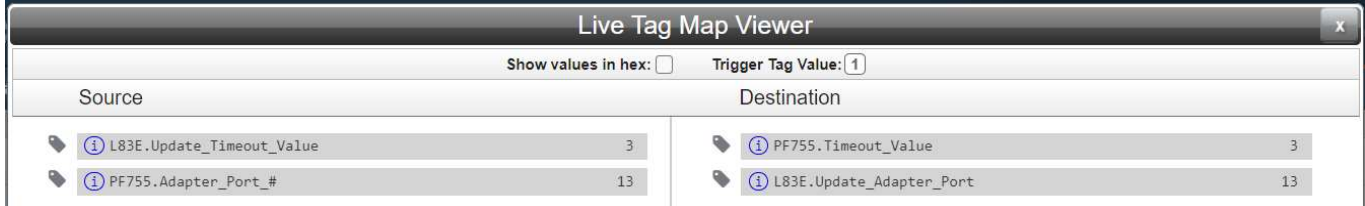

Here's why it works: Rockwell reveals the N File registers of the drive through the Ethernet/IP-PCCC protocol and gives you a list of all the available registers. These are directly useable in the Gateway.

Here is a view of the start of the listing of registers available for access in the drive.

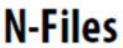

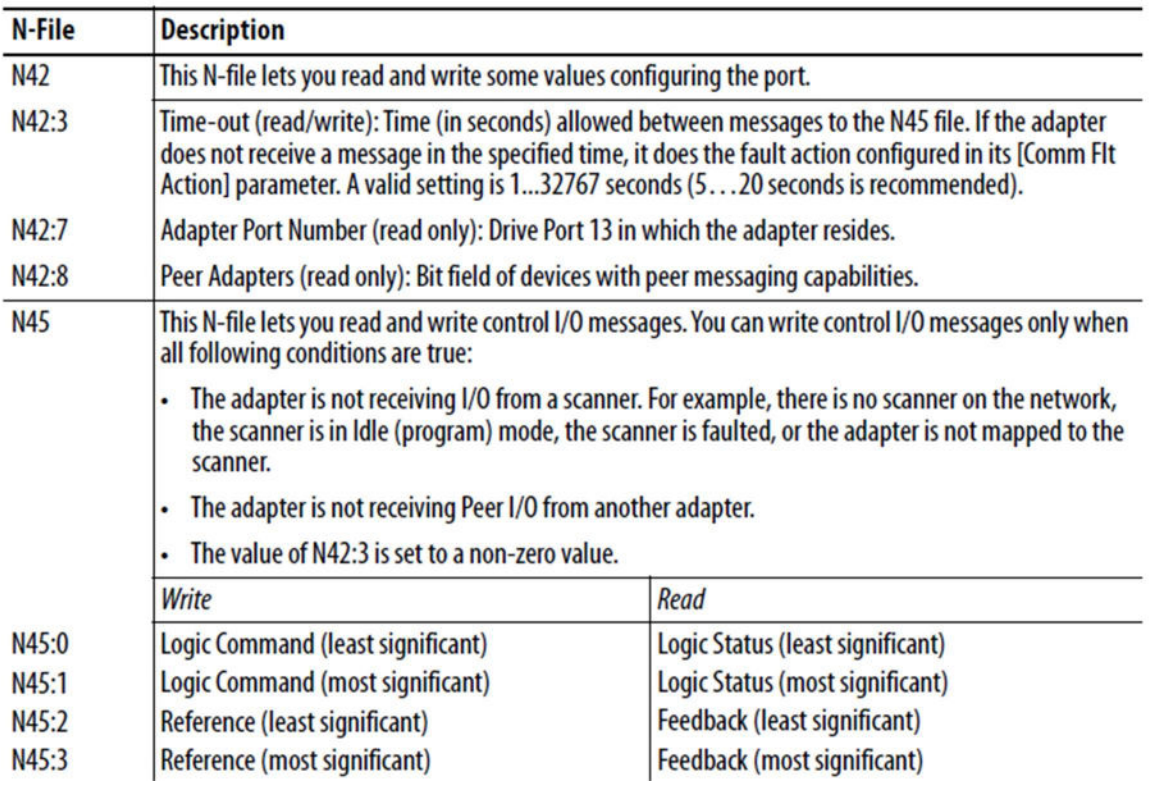